## $\Box$  FREE eBook

# LEARNING sass

Free unaffiliated eBook created from **Stack Overflow contributors.** 

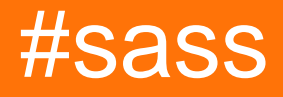

## **Table of Contents**

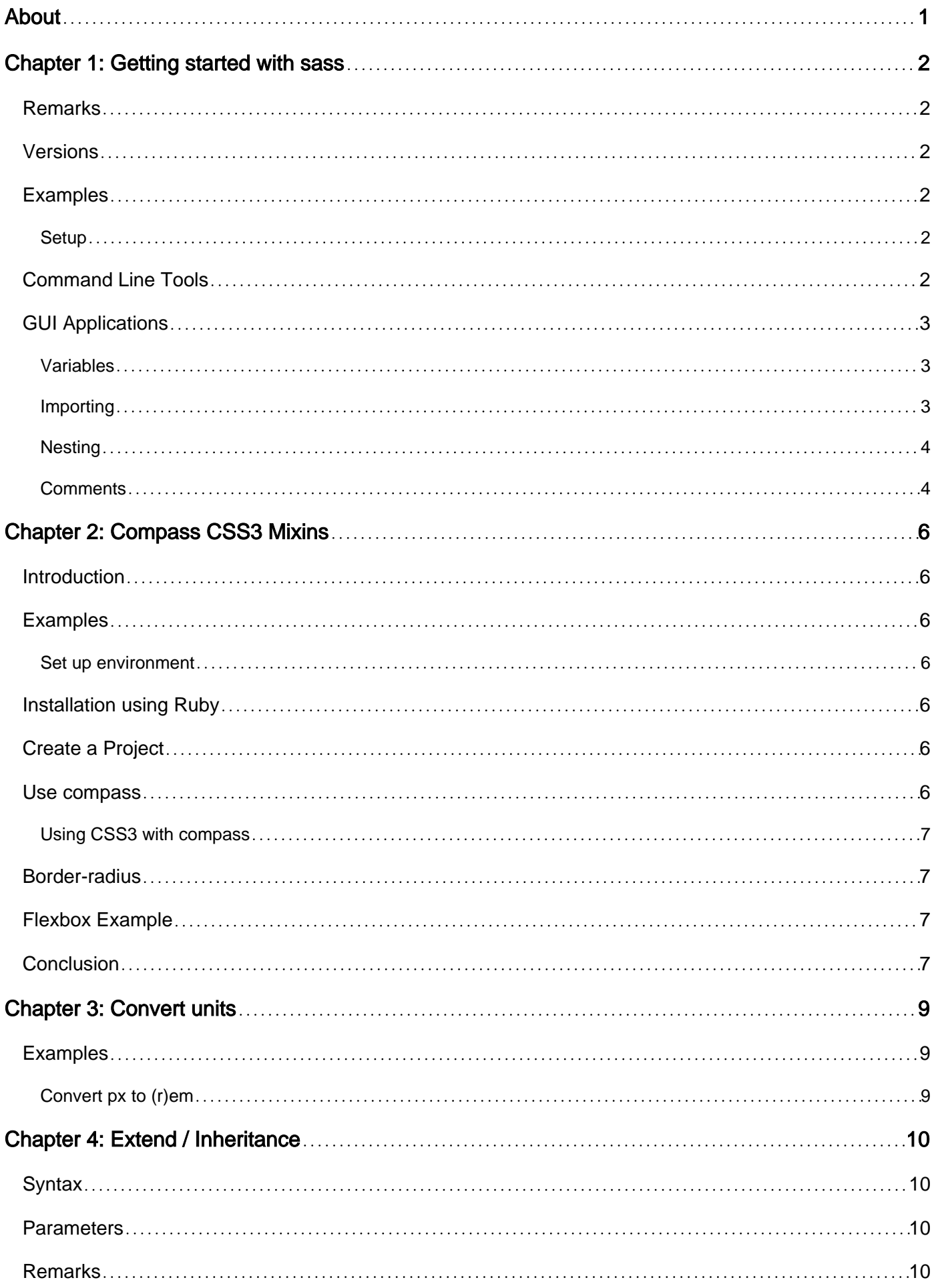

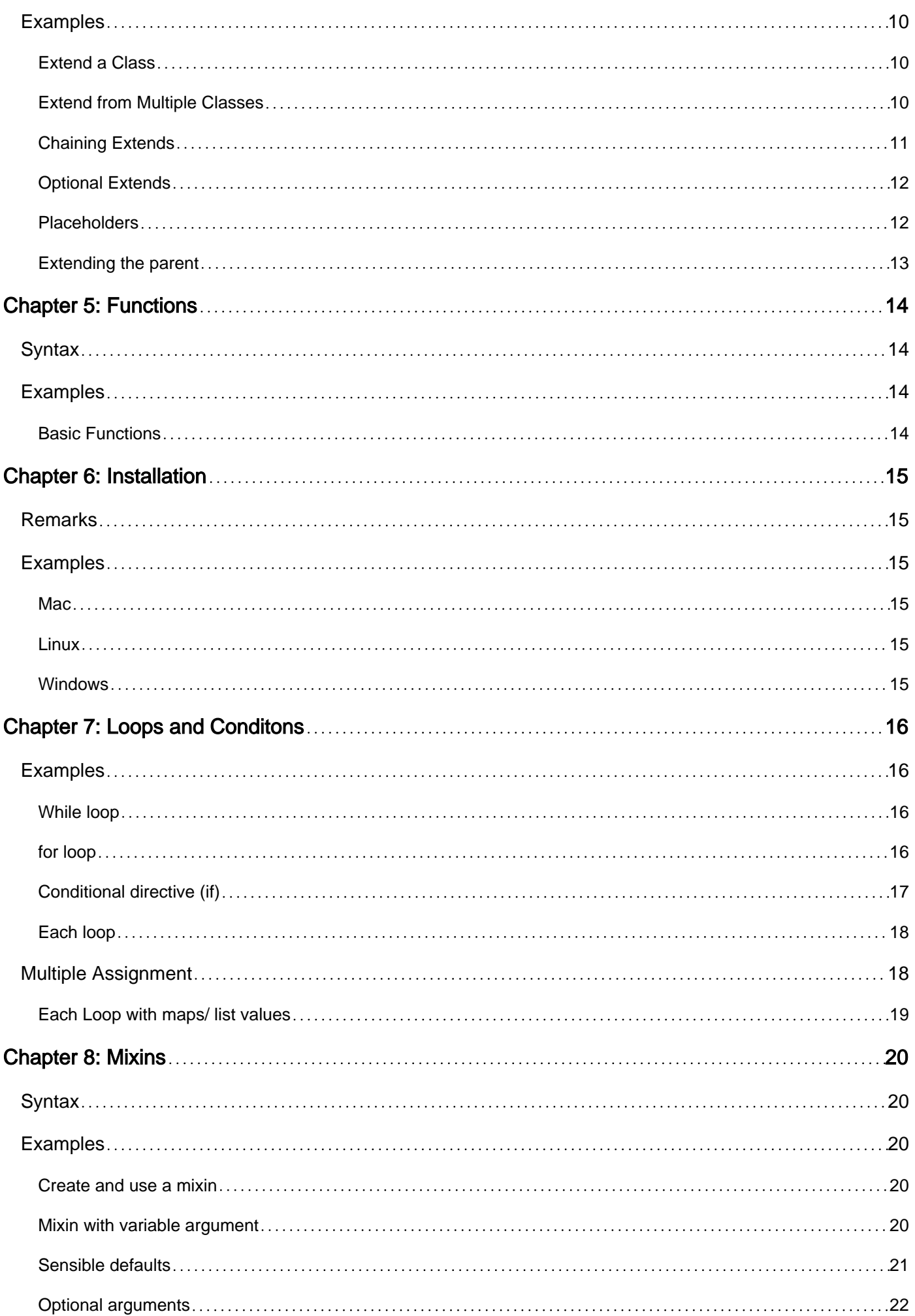

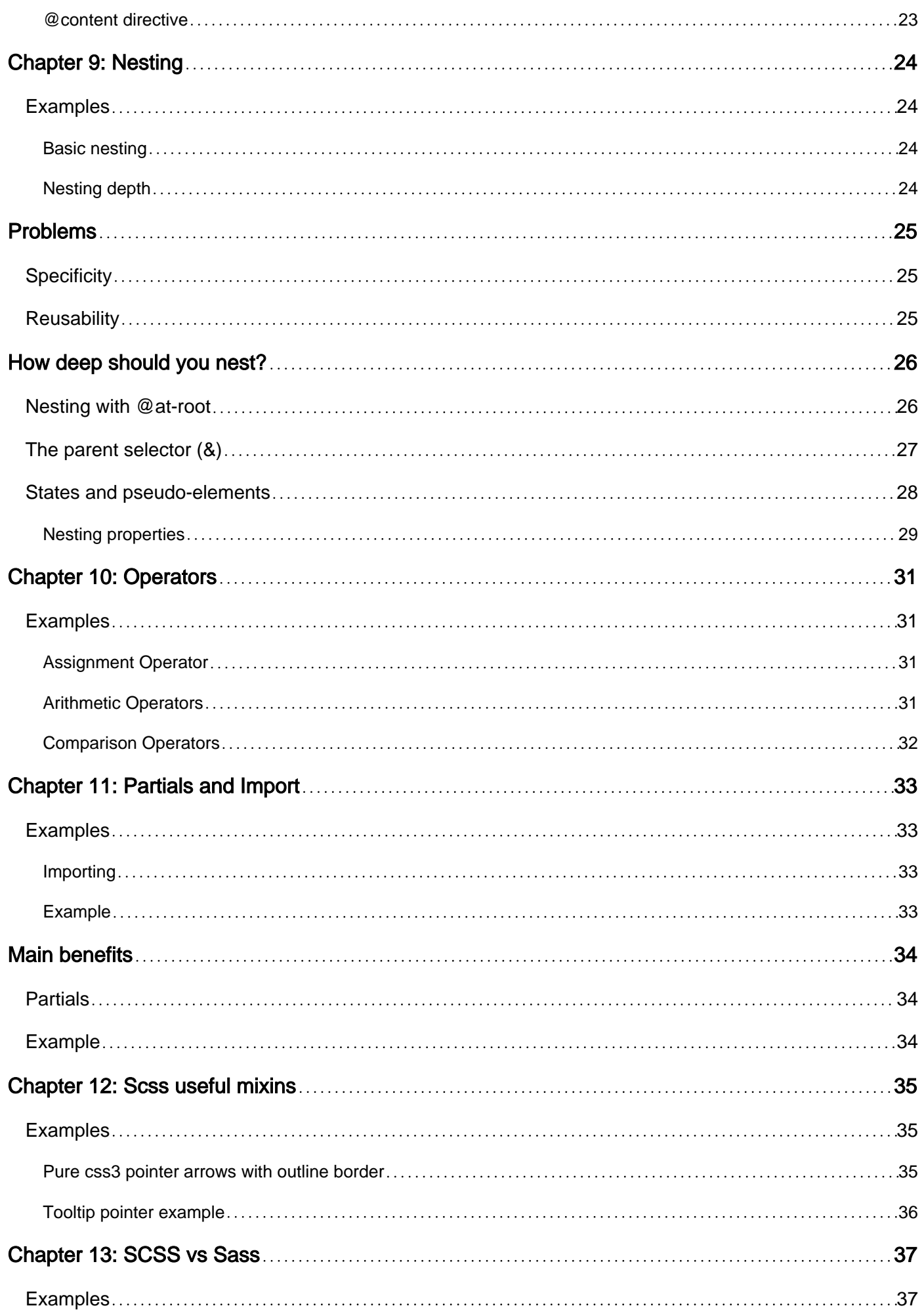

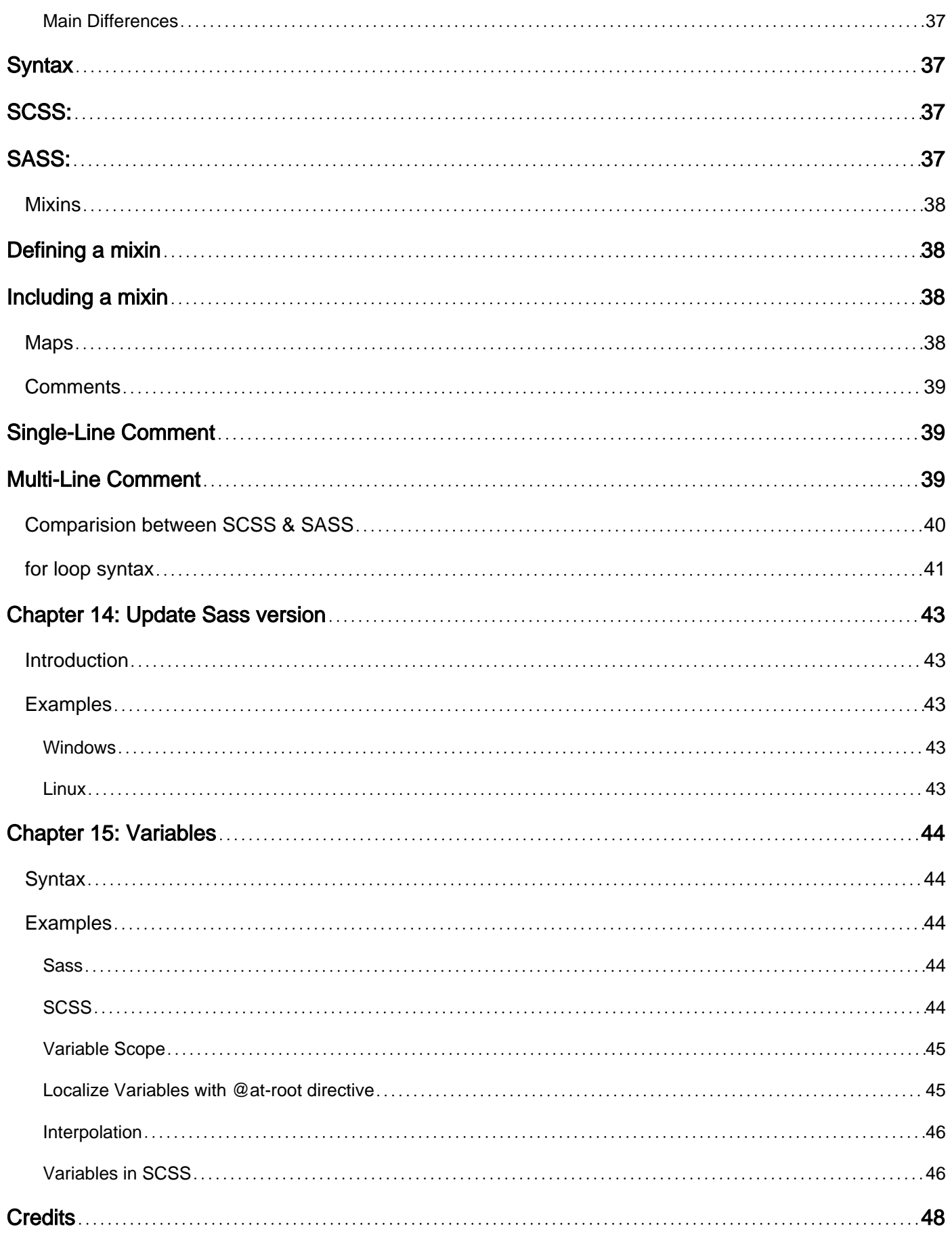

<span id="page-5-0"></span>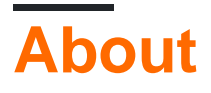

You can share this PDF with anyone you feel could benefit from it, downloaded the latest version from: [sass](http://riptutorial.com/ebook/sass)

It is an unofficial and free sass ebook created for educational purposes. All the content is extracted from [Stack Overflow Documentation](https://archive.org/details/documentation-dump.7z), which is written by many hardworking individuals at Stack Overflow. It is neither affiliated with Stack Overflow nor official sass.

The content is released under Creative Commons BY-SA, and the list of contributors to each chapter are provided in the credits section at the end of this book. Images may be copyright of their respective owners unless otherwise specified. All trademarks and registered trademarks are the property of their respective company owners.

Use the content presented in this book at your own risk; it is not guaranteed to be correct nor accurate, please send your feedback and corrections to [info@zzzprojects.com](mailto:info@zzzprojects.com)

## <span id="page-6-0"></span>**Chapter 1: Getting started with sass**

## <span id="page-6-1"></span>**Remarks**

This section provides an overview of what sass is, and why a developer might want to use it.

It should also mention any large subjects within sass, and link out to the related topics. Since the Documentation for sass is new, you may need to create initial versions of those related topics.

#### **Why SASS?**

- Inheritance feature
- We can use conditional statements
- More functional than traditional  $\text{css}$
- $\bullet$  Efficient and clear way to write  $\csc$

### <span id="page-6-2"></span>**Versions**

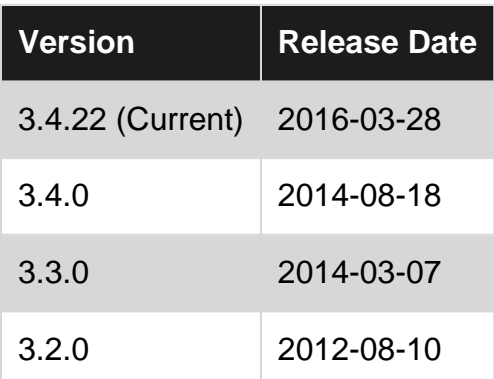

## <span id="page-6-3"></span>**Examples**

#### <span id="page-6-4"></span>**Setup**

When it comes to using SASS, there are multiple ways of setting up your workspace. Some people prefer to use command line tools (probably Linux people) and others prefer to use GUI applications. I'll cover both.

## <span id="page-6-5"></span>**Command Line Tools**

The 'Install SASS' page at sass-lang.com covers this quite well. You can use SASS with Ruby (which can be installed from a Linux package manager or you can [download the installer](http://rubyinstaller.org/) on Windows). macOS comes with Ruby pre-installed.

Once you've installed Ruby, you need to install SASS (in some cases, sudo may not be needed):

<span id="page-7-0"></span>Finally, you can check you've installed SASS with sass -v.

### **GUI Applications**

Whilst there are a number of GUI Applications that you can use, I recommend [Scout-App.](http://scout-app.io/) It autobuilds and compresses your CSS files for you, on file save and supports macOS, Windows and Linux.

#### <span id="page-7-1"></span>**Variables**

If you have a value that you use often, you can store it in a variable. You could use this to define color schemes, for example. You would only have to define your scheme once and then you could use it throughout your stylesheets.

To define a variable, you must prefix its name with the \$ symbol. (Like you would in PHP.)

You can store any valid CSS property value inside a variable. Such as colors, fonts or URLs.

#### **Example #1:**

```
$foreground: #FAFAFA;
$background: rgb(0, 0, 0);
body {
    color: $foreground;
    background-color: $background;
}
p {
     color: rgb(25, 25, 20);
     background-color: $background;
}
```
#### <span id="page-7-2"></span>**Importing**

Let's assume the following scenario: You have two stylesheets: *\_variables.scss* and *layout.scss*. Logically, you keep all your variables inside your variable stylesheet but want to access them from your layout stylesheet.

**NOTE:** You may notice that the variables stylesheet has an underscore (') before it's name. This is because it's a partial - meaning it's going to be imported.

**sass-lang.com** says the following about partials: You can create partial Sass files that contain little snippets of CSS that you can include in other Sass files. This is a great way to modularize your CSS and help keep things easier to maintain. [...] The underscore lets Sass know that the file is only a partial file and that it should not be generated into a CSS file. Sass partials are used with the @import directive.

SCSS variables are great for this scenario. Let's assume that your \_variables.scss looks like this:

\$primary-color: #333;

You can import it with **@import** and then the stylesheet's name in quotes. Your layout stylesheet may now look like this (take note of there not being an underscore or file extension in the import):

```
@import 'variables';
body {
  color: $primary-color;
}
```
This would output something like the following:

```
body {
   color: #333;
}
```
#### <span id="page-8-0"></span>**Nesting**

#### layout.scss

```
nav {
    ul {
         margin: 0;
       padding: 0;
         list-style: none;
         li {
            margin: 0 5px;
           }
        }
}
```
#### output

```
nav ul {
   margin: 0;
    padding: 0;
    list-style: none;
}
nav ul li {
     margin: 0 5px;
}
```
#### <span id="page-8-1"></span>**Comments**

SASS supports two types of comments:

• Inline comments - These only span one line and are usually used to describe a variable or block. The syntax is as follows:  $\frac{1}{2}$  Your comment here (you prepend it with a double slash  $\frac{1}{2}$ ) and the rest of the line is ignored by the parser.

• Multiline comments - These span multiple lines and are usually used to display a copyright or license at the top of a document. You can open a multiline comment block with /\* and you can close a multiline comment block with \*/. Here's an example:

```
/*
   This is a comment
   It's a multiline comment
   Also a hiaku
*/
```
Read Getting started with sass online: [https://riptutorial.com/sass/topic/2045/getting-started-with](https://riptutorial.com/sass/topic/2045/getting-started-with-sass)[sass](https://riptutorial.com/sass/topic/2045/getting-started-with-sass)

## <span id="page-10-0"></span>**Chapter 2: Compass CSS3 Mixins**

### <span id="page-10-1"></span>**Introduction**

Getting started guide using Sass exentsion Compass. Compass is very useful when dealing with CSS3 as it provides mixins to write 1 line in order to support every browser using CSS3 features. It is also great to include sprite images.

### <span id="page-10-2"></span>**Examples**

<span id="page-10-3"></span>**Set up environment**

<span id="page-10-4"></span>Open your command line

## **Installation using Ruby**

```
gem update --system
gem install compass
```
## <span id="page-10-5"></span>**Create a Project**

compass create <myproject>

This will initialize a compass project. It will add a folder called . The folder will look like have the following structure:

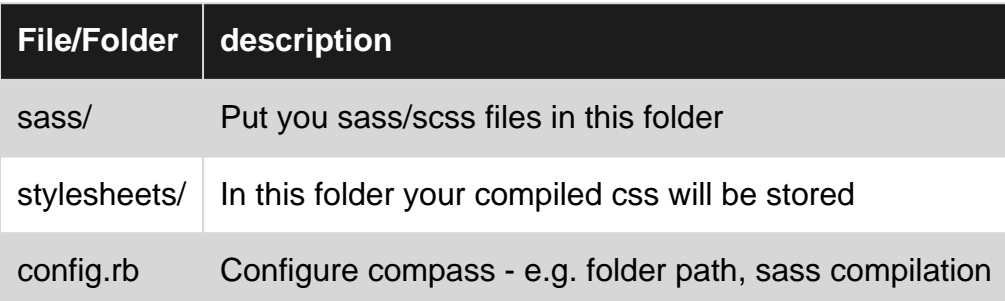

### <span id="page-10-6"></span>**Use compass**

compass watch

This will compile your sass files every time you change them. The sass folder path can be changed inside of the config.rb

#### <span id="page-11-0"></span>**Using CSS3 with compass**

You can find a complete reference which CSS3 components are supported on this [page](http://compass-style.org/reference/compass/css3/)

In order to use CSS3 in your project Compass provides mixins to support CSS3 features in every browser. On top of your Sass/Scss file you have to specify that you want to use compass

```
@import "compass/css3";
```
### <span id="page-11-1"></span>**Border-radius**

Include border-radius with compass in your sass file:

```
div {
     @include border-radius(4px);
}
```
#### CSS output

```
div {
  -moz-border-radius: 4px;
  -webkit-border-radius: 4px;
  border-radius: 4px;
}
```
As you can see you can use the normal CSS name. Just put @include in front of it and use ( ) to set your value.

### <span id="page-11-2"></span>**Flexbox Example**

```
.row {
  @include display-flex;
  @include flex-direction(row);
}
```
#### CSS Output

```
.row {
  display: -webkit-flex;
  display: flex;
   -webkit-flex-direction: row;
   flex-direction: row;
}
```
### <span id="page-11-3"></span>**Conclusion**

This are only two examples. Compass provides much more CSS3 mixins. It is very handy to use Compass and you don't have to worry that you have forgot defining a CSS3 component for a specified browser. If the browser supports the CSS3 feature, compass will define it for you.

Read Compass CSS3 Mixins online: <https://riptutorial.com/sass/topic/10600/compass-css3-mixins>

## <span id="page-13-0"></span>**Chapter 3: Convert units**

## <span id="page-13-1"></span>**Examples**

<span id="page-13-2"></span>**Convert px to (r)em**

To convert px to em or rem you can use the following function:

```
@function rem-calc($size, $font-size : $font-size) {
    $font-size: $font-size + 0px;
     $remSize: $size / $font-size;
    @return #{$remSize}rem;
}
@function em-calc($size, $font-size : $font-size) {
    $font-size: $font-size + 0px;
     $remSize: $size / $font-size;
    @return #{$remSize}em;
}
```
The **\$font-size** is the original font size.

#### For example:

```
$font-size: 14;
body {
  font-size: #{$font-size}px;
  font-size: rem-calc(14px); // returns 1rem
   // font-size: rem-calc(28); // returns 2rem
}
```
Read Convert units online: <https://riptutorial.com/sass/topic/6661/convert-units>

## <span id="page-14-0"></span>**Chapter 4: Extend / Inheritance**

## <span id="page-14-1"></span>**Syntax**

- @extend .<className>
- @extend .<className>, .<className>
- @extend .<className> !optional
- @extend .<className>, .<className> !optional

### <span id="page-14-2"></span>**Parameters**

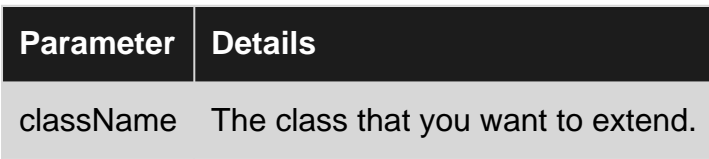

### <span id="page-14-3"></span>**Remarks**

Sass' @extend rule allows you to share CSS properties across multiple classes, keeping code DRY and easier to read.

## <span id="page-14-4"></span>**Examples**

<span id="page-14-5"></span>**Extend a Class**

```
.message
  color: white
.message-important
  @extend .message
   background-color: red
```
This will take all of the styles from .message and add them to .message-important. It generates the following CSS:

```
.message, .message-important {
  color: white;
}
.message-important {
  background-color: red;
}
```
### <span id="page-14-6"></span>**Extend from Multiple Classes**

.message color: white

```
.important
  background-color: red
.message-important
   @extend .message, .important
```
In the above code @extend is used in one line to add multiple classes' code to .message-important, however, it is possible to use one extend per line like this:

```
.message-important
    @extend .message
     @extend .important
```
Either one of these methods will generate the following CSS:

```
.message, .message-important {
  color: white;
}
.important, .message-important {
  background-color: red;
}
```
#### <span id="page-15-0"></span>**Chaining Extends**

```
.message
  color: white
  background: black
.message-important
  @extend .message
  font-weight: bold
.message-error
  @extend .message-important
  font-style: italic
```
This code causes .message-error to extend from .message-important, which means that it will contain code from both .message-important and .message, since .method-important extends from .message. This results in the following CSS:

```
.message, .message-important, .message-error {
  color: white;
   background: black;
}
.message-important, .message-error {
   font-weight: bold;
}
.message-error {
   font-style: italic;
}
```
**Disclaimer: Make sure that the class(es) you are extending from occur only once in the code, otherwise Sass may generate some messy, convoluted CSS.**

#### <span id="page-16-0"></span>**Optional Extends**

Sometimes, you may want an @extend to be optional, and not require the specified class to exist in your code.

```
.message-important
  @extend .message !optional
  background: red
```
This will result in the following CSS:

```
.message-important {
  background: red;
}
```
**Disclaimer: This is useful during development when you may not have all of your code written yet and don't want errors, but it should probably be removed in production because it could lead to unexpected results.**

#### <span id="page-16-1"></span>**Placeholders**

Sometimes you will create classes that won't be used in their own right, rather only be extended inside other rule sets. This means that the compiled CSS file will be larger than it needs to be. Placeholder selectors solve this problem.

Placeholder selectors are similar to class selectors, but they use the percent character (%) instead of the (.) used for classes. They will not show up in the compiled CSS.

```
%button {
   border: 5px solid black;
    border-radius: 5px;
    margin: 0;
}
.error-button {
    @extend %button;
     background-color: #FF0000;
}
.success-button {
    @extend %button;
    background-color: #00FF00;
}
```
This will compile to the following CSS:

```
.error-button, .success-button {
    border: 5px solid black;
    border-radius: 5px;
```

```
 margin: 0;
}
.error-button {
    background-color: #FF0000;
}
.success-button {
    background-color: #00FF00;
}
```
### <span id="page-17-0"></span>**Extending the parent**

Typically trying to extend the parent like so:

```
.parent {
  style: value;
   @extend &;
}
```
Will result in an error, stating that the parent cannot be extended. This makes sense, but there's a workaround. Simply store the parent selector in a variable.

```
.parent {
  $parent: &;
  style: value;
   @extend #{&};
}
```
There's no benefit to doing this in the above example, however this gives you the power to wrap parent styles from within an included mixin.

Read Extend / Inheritance online: <https://riptutorial.com/sass/topic/2894/extend---inheritance>

## <span id="page-18-0"></span>**Chapter 5: Functions**

## <span id="page-18-1"></span>**Syntax**

• @function function-name(parameter) { /\* Function body \*/ }

## <span id="page-18-2"></span>**Examples**

#### <span id="page-18-3"></span>**Basic Functions**

A function is similar in look to a mixin but it doesn't add any styles, it only returns a value. Functions should be used to prevent repeated logic in your styles.

Sass has some built-in functions that are called using the standard CSS function syntax.

```
h1 {
     background: hsl(0, 25%, 50%);
}
```
Functions are declared using the below syntax,

```
@function multiply(x, y) {
    @return x * y;
}
// example use below
h1 {
    margin-top: multiply(10px, 2);
}
```
In the code above, @function declares a function, and @return signifies the return value.

Read Functions online:<https://riptutorial.com/sass/topic/4782/functions>

## <span id="page-19-0"></span>**Chapter 6: Installation**

### <span id="page-19-1"></span>**Remarks**

This covers Ruby only, which is the main SASS compiler for many systems but other options exist. A very common one for any node developer would be [node-sass](https://github.com/sass/node-sass) which could be easier, and orders of magnitude faster, for many users.

### <span id="page-19-2"></span>**Examples**

#### <span id="page-19-3"></span>**Mac**

Ruby comes pre-installed on a Mac computer.

Follow the instructions below to install Sass:

- 1. Open CMD
- 2. Run gem install sass
- 3. If you get an error message, try sudo gem install sass
- 4. Check it works using sass  $-v$

#### <span id="page-19-4"></span>**Linux**

Ruby will need to be installed first before setup. You can install Ruby through the apt package manager, rbenv, or rvm.

#### Then Run

sudo su -c "gem install sass"

#### <span id="page-19-5"></span>**Windows**

The fastest way to get Ruby on your Windows computer is to use [Ruby Installer](http://rubyinstaller.org/). It's a single-click installer that will get everything set up for you super fast. After installing Ruby, follow the instructions below to install Sass:

- 1. Open CMD
- 2. Run gem install sass
- 3. If you get an error message, try sudo gem install sass
- 4. Check it works using sass  $-v$

Read Installation online:<https://riptutorial.com/sass/topic/2052/installation>

## <span id="page-20-0"></span>**Chapter 7: Loops and Conditons**

## <span id="page-20-1"></span>**Examples**

#### <span id="page-20-2"></span>**While loop**

The ewhile directive will loop over a block of code until the condition specified becomes false. In the following example, this loop will run until  $s_{\text{font-size}} \leq 18$  while incrementing the value for \$font-size by 2.

```
$font-size: 12;
@while $font-size <= 18 {
    .font-size-#{$font-size} {
        font-size: ($font-size * 1px);
     }
    $font-size: $font-size + 2;
}
```
#### Output of above code

```
.font-size-12 {
  font-size: 12px;
}
.font-size-14 {
  font-size: 14px;
}
.font-size-16 {
  font-size: 16px;
}
.font-size-18 {
   font-size: 18px;
}
```
#### <span id="page-20-3"></span>**for loop**

The **@for** directive allows you to loop through some code for a set amount of iterations and has two forms:

- @for <var> from <start> through <end> {}
- @for <var> from <start> to <end> {}

The difference in the two forms is the *through* and the *to*; the *through* keyword will include the  $\langle \text{end} \rangle$  in the loop where to will not; using through is the equivalent of using  $\ge$ = or  $\le$ = in other languages, such as C++, JavaScript, or PHP.

#### **Notes**

- Both <start> and <end> must be integers or functions that return integers.
- When <start> is greater than <end> the counter will decrement instead of increment.

#### **SCSS Example**

```
@for $i from 1 through 3 {
 .foo-#{$i} { width: 10px * $i; }
}
// CSS output
.foo-1 { width: 10px; }
.foo-2 { width: 20px; }
. foo-3 { width: 30px; }
```
#### <span id="page-21-0"></span>**Conditional directive (if)**

The eif control directive evaluates a given expression and if it returns anything other than false, it processes its block of styles.

#### **Sass Example**

```
$test-variable: true !default
=test-mixin
  @if $test-variable
    display: block
  @else
    display: none
.test-selector
  +test-mixin
```
#### **SCSS Example**

```
$test-variable: true !default
@mixin test-mixin() {
  @if $test-variable {
    display: block;
  } @else {
    display: none;
   }
}
.test-selector {
  @include test-mixin();
}
```
The above examples produces the following CSS:

```
.test-selector {
  display: block;
}
```
#### <span id="page-22-0"></span>**Each loop**

The @each directive allows you to iterate through any list or map. It takes the form of  $\ell_{\text{each}}$   $\varsigma_{\text{var}}$ or  $\le$ list or map>  $\oplus$  where  $\frac{1}{2}$  where  $\frac{1}{2}$  can be any variable name and  $\le$ list or map> can be anything that returns a list or map.

In the following example, the loop will iterate through the  $\frac{1}{2}$  sauthors list assigning each item to \$author, process its block of styles using that value of \$author, and proceed to the next item in the list.

#### **SCSS Example**

```
$authors: "adam", "steve", "john";
@each $author in $authors {
     .photo-#{$author} {
      background: image-url("avatars/#{$author}.png") no-repeat
     }
}
```
#### **CSS Output**

```
.photo-adam {
  background: image-url("avatars/adam.png") no-repeat;
}
.photo-steve {
  background: image-url("avatars/steve.png") no-repeat;
}
.photo-john {
  background: image-url("avatars/john.png") no-repeat;
}
```
## <span id="page-22-1"></span>**Multiple Assignment**

Multiple assignment allows you to gain easy access to all of the variables by declaring multiple variables in the @each directive.

#### **Nested Lists**

To have easy access to all the nested elements, you may declare separate variables to match each nested element. Be sure you have the correct amount of variables and nested elements. In the following example, an each loop is iterating through a list of three elements each of which contains three elements nested. Having the wrong amount of declared variables will result in a compiler error.

```
@each $animal, $color, $cursor in (puma, black, default),
                                    (sea-slug, blue, pointer),
                                    (egret, white, move) {
   .#{$animal}-icon {
    background-image: url('/images/#{$animal}.png');
    border: 2px solid $color;
     cursor: $cursor;
```

```
 }
}
```
#### **Maps**

Multiple assignment works for Maps as well but is limited to only two variables, a variable to access the key and a variable to access the value. The names skey and svalue are arbitary in the following example:

```
@each $key, $value in ('first': 1, 'second': 2, 'third': 3) {
   .order-#{$key} {
     order: $value;
   }
}
```
#### <span id="page-23-0"></span>**Each Loop with maps/ list values**

In the below example value in map  $$color-array$  is treated as list of pairs.

#### SCSS Input

```
$color-array:(
  black: #4e4e4e,
  blue: #0099cc,
   green: #2ebc78
);
@each $color-name, $color-value in $color-array {
   .bg-#{$color-name} {
    background: $color-value;
   }
}
```
#### CSS Output

```
.bg-black {
  background: #4e4e4e;
}
.bg-blue {
   background: #0099cc;
}
.bg-green {
   background: #2ebc78;
}
```
Read Loops and Conditons online:<https://riptutorial.com/sass/topic/2671/loops-and-conditons>

## <span id="page-24-0"></span>**Chapter 8: Mixins**

## <span id="page-24-1"></span>**Syntax**

• @mixin mixin-name (\$argument1, \$argument, ...){ ... }

### <span id="page-24-2"></span>**Examples**

#### <span id="page-24-3"></span>**Create and use a mixin**

To create a mixin use the  $\omega_{\text{mixin}}$  directive.

```
@mixin default-box ($color, $borderColor) {
    color: $color;
    border: 1px solid $borderColor;
    clear: both;
    display: block;
    margin: 5px 0;
     padding: 5px 10px;
}
```
You can specify a list of arguments inside a parenthesis following the mixin's name. Remember to start your variables with  $\sin \theta$  and separate them with commas.

To use the mixin in another selector, use the @include directive.

```
footer, header{ @include default-box (#ddd, #ccc); }
```
The styles from the mixin will now be used in the footer and header, with the value #ccc for the \$color variable and #ddd for the \$borderColor variable.

#### <span id="page-24-4"></span>**Mixin with variable argument**

There are some cases in mixins where there can be single or multiple arguments while using it. Let's take a case of **border-radius** where there can be single argument like **border-radius: 4px**; or multiple arguments like border-radius:4px 3px 2px 1px;.

Traditional with Keyword Arguments mixing will be like below:-

```
@mixin radius($rad1, $rad2, $rad3, $rad4){
 -webkit-border-radius: $rad1 $rad2 $rad3 $rad4;
 -moz-border-radius: $rad1 $rad2 $rad3 $rad4;
  -ms-border-radius: $rad1 $rad2 $rad3 $rad4;
  -o-border-radius: $rad1 $rad2 $rad3 $rad4;
 border-radius: $rad1 $rad2 $rad3 $rad4;
}
```
#### And used as

```
.foo{
    @include radius(2px, 3px, 5px, 6px)
}
```
The above example is complex (to code, read and maintain) and if you can't pass only one value or two values, it will throw an error, and to use **one, two or there** values you have to define three other mixins.

By using **variable Argument** you don't have to worry about how many arguments can you pass. Variable arguments can be declared by defining a variable name followed by **three dots(...)**. Following is an example of a variable argument.

```
@mixin radius($radius...)
{
     -webkit-border-radius: $radius;
     -moz-border-radius: $radius;
     -ms-border-radius: $radius;
     -o-border-radius: $radius;
    border-radius: $radius;
}
```
#### And used as

```
.foo{
    @include radius(2px 3px 5px 6px)
}
.foo2{
    @include radius(2px 3px)
}
.foo3{
    @include radius(2px)
}
```
The above example is much simpler (to code, maintain and read), you need not worry about how many arguments are about to come - is it **one or more than one**.

If there is more than one argument and in any case you want to access the second argument, you can do it by writing *propertyname : nth(variable\_name, 2)*.

#### <span id="page-25-0"></span>**Sensible defaults**

SASS gives you the ability to omit any parameter except the ones you want to overwrite of course. Let's take again the default-box example:

```
@mixin default-box ($color: red, $borderColor: blue) {
    color: $color;
    border: 1px solid $borderColor;
    clear: both;
    display: block;
    margin: 5px 0;
    padding: 5px 10px;
}
```
Here we'll now call the mixin having overwritten the second parameter

```
footer, header{ @include default-box ($borderColor: #ccc); }
```
<span id="page-26-0"></span>the value of *\$borderColor* is #ccc, while \$color stays red

#### **Optional arguments**

SASS's optional arguments let you use a parameter only if you specify its value; otherwise, it will be ignored. Let's take an example of the following mixin:

```
@mixin galerie-thumbnail ($img-height:14em, $img-width: null) {
    width: $img-width;
    height: $img-height;
    outline: 1px solid lightgray;
    outline-offset: 5px;
}
```
So a call to

```
.default {
   @include galerie-thumbnail;
}
.with-width {
   @include galerie-thumbnail($img-width: 12em);
}
.without-height {
  @include galerie-thumbnail($img-height: null);
}
```
will simply output the following in the CSS file:

```
.default {
  height: 14em;
  outline: 1px solid lightgray;
  outline-offset: 5px;
}
.with-width {
  width: 12em;
  height: 14em;
  outline: 1px solid lightgray;
  outline-offset: 5px;
}
.without-height {
  outline: 1px solid lightgray;
  outline-offset: 5px;
}
```
SASS doesn't output properties with null as their value, which is very helpful when we need to include an optional argument in our call or not.

#### <span id="page-27-0"></span>**@content directive**

Mixins can be passed a block of SASS compliant code, which then becomes available within the mixin as the **@content** directive.

```
@mixin small-screen {
  @media screen and (min-width: 800px;) {
     @content;
   }
}
@include small-screen {
   .container {
    width: 600px;
   }
}
```
And this would output:

```
 @media screen and (min-width: 800px;) {
  .container {
    width: 600px;
  }
 }
```
Mixins can use the **@content directive and still accept parameters**.

```
@mixin small-screen($offset) {...
```
Read Mixins online:<https://riptutorial.com/sass/topic/2131/mixins>

## <span id="page-28-0"></span>**Chapter 9: Nesting**

## <span id="page-28-1"></span>**Examples**

<span id="page-28-2"></span>**Basic nesting**

Whenever you declare a new rule *inside* another rule it is called nesting. With basic nesting, as shown below, the nested selector will be compiled as a new CSS selector with all its parents prepended, separated by a space.

```
// SCSS
.parent {
  margin: 1rem;
  .child {
   float: left;
  }
}
// CSS output
.parent {
  margin: 1rem;
}
.parent .child {
  float: left;
}
```
#### <span id="page-28-3"></span>**Nesting depth**

Nesting is a very powerful feature, but should be used with caution. It can happen quite easily and quickly, that you start nesting and carry on including all children in a nest, of a nest, of a nest. Let me demonstrate:

```
// SCSS
header {
  // [css-rules]
   .holder {
    // [css-rules]
     .dropdown-list {
       // [css-rules]
       ul {
         // [css-rules]
         li {
           margin: 1rem 0 0 1rem;
          }
       }
      }
\qquad \qquad \}
```

```
// CSS output of the last rule
header .holder .dropdown-list ul li {
 margin: 1rem 0 0 1rem;
}
```
## <span id="page-29-0"></span>**Problems**

#### <span id="page-29-1"></span>**Specificity**

}

The  $1i$  from the example above has a margin set. Let's say we want to override this in a mediaquery later on.

```
@media (max-width: 480) {
  // will not work
   .dropdown-list ul li {
    margin: 0;
   }
   // will work
  header .holder .dropdown-list ul li {
    margin: 0;
   }
}
```
So by nesting too deep consequently you'll have to nest deep again whenever you want to overwrite a certain value. Even worse, this is often where the rule limportant comes to use.

```
@media (max-width: 480) {
   // BIG NO-NO, don't do this
   .dropdown-list ul li {
   margin: 0 !important;
   }
```
Why is the *!important*-rule is a bad idea

You should write your SCSS in a good fashion that these workarounds aren't even necessary in the first place. Using **Example tend in such a minor issue already will lead you down a rabbit hole!** 

#### <span id="page-29-2"></span>**Reusability**

This is fairly similar to the specificity problem, but worth pointing out separately. If you style something like a button or even a dropdown, you might want to reuse those styles somewhere else on your page.

By nesting too deeply your styles are only bound to the elements sitting inside the most outer parent (the element at the top of your SCSS). This leads you to copy styles and paste them somewhere else again. Possibly in an other nested rule.

<span id="page-30-0"></span>Your stylesheets will become larger and larger and more difficult to maintain.

## **How deep should you nest?**

Most styleguides set the maximum depth to 2. This is good advice in general, as there are only very few occasions where you'd want to nest deeper. Most of the time, 2 is enough.

<span id="page-30-1"></span>**Nesting with @at-root**

Nesting is probably most often used to create more specific selectors, but it can also be used simply for code organization. Using the eat-root directive, you can 'jump out' of where you nest it in your Sass, bringing you back at the top level. Doing this allows you to keep styles grouped without creating more specificity than you need.

For example, you could to something like this :

```
.item {
    color: #333;
    @at-root {
       .item-wrapper {
           color: #666;
           img {
              width: 100%;
 }
        }
    }
    .item-child {
       background-color: #555;
    }
}
```
That would compile to this :

```
.item {
 color: #333;
}
.item-wrapper {
  color: #666;
}
.item-wrapper img {
  width: 100%;
}
.item .item-child {
  background-color: #555;
}
```
By doing this, all of our styles related to the . item class are together in the SCSS, but we don't necessarily need that class in every selector.

#### **Excluding contexts**

By default declarations inside eat-root will appear in any context. This means that rules inside a @media block for instance will remain there.

```
@media print {
  .item-wrapper {
    @at-root {
      .item {
        background: white;
      }
    }
  }
}
// Will compile to
@media print {
   .item {
    background: white;
   }
}
```
This is not always desired behavior, so you can exclude the media context, by passing media to the the without option of the @at-root directive.

@at-root (without: media) {..

<span id="page-31-0"></span>For more information, see the **[official documentation](http://sass-lang.com/documentation/file.SASS_REFERENCE.html#at-root)**

```
The parent selector (&)
```
Nesting is great for keeping related selectors together to make it easier for future developers to understand your code. The parent selector, represented by an ampersand ("&") can help do that in more complex situations. There are several ways its can be used.

Create a new selector that requires both the parent selector and another on the same element by placing the new selector directly after a parent selector.

```
// SCSS
.parent {
   &.skin {
    background: pink;
   }
}
// CSS output
.parent.skin {
   background: pink;
```
Have the parent appear after a nested selector in the compiled CSS by placing the parent selector after the nested selector.

}

```
// SCSS
.parent {
  .wrapper & {
    border: 1px solid black;
   }
}
```

```
// CSS output
.wrapper .parent {
 border: 1px solid black;
}
```
### <span id="page-32-0"></span>**States and pseudo-elements**

Besides using nesting for classes and children, nesting with the parent selector is also commonly used to combine the states of :active, :hover and :focus for links.

```
// SCSS
a {
  color: blue;
  &:active,
  &:focus {
    color: red;
   }
   &:visited {
    color: purple;
   }
}
// CSS output
a {
   color: blue;
}
a:active,
a:focus {
   color: red;
}
a:visited {
  color: purple;
}
```
Similarly, you can style pseudo-elements by nesting with the parent selector.

```
// SCSS
.parent {
  &::after {
    display: table;
    clear: both;
     content: '';
```

```
 }
  &::only-child {
    font-weight: bold;
   }
}
```

```
// CSS output
.parent::after {
  display: table;
  clear: both;
  content: '';
}
.parent::only-child {
  font-weight: bold;
}
```
#### <span id="page-33-0"></span>**Nesting properties**

Some CSS properties belong to a namespace, for instance border-right belongs to the border namespace. To write less, we can utilize property nesting, and skip these prefixes, even on multiple levels.

If we needed to create a border on the right and left of a class named .borders we could write this:

```
 //SCSS
 .borders {
  border: 2px dashed blue;
  border: {
       left: 1px solid black;
       right: 1px solid red;
   }
 }
 // CSS output
 .borders {
  border: 2px dashed blue;
  border-left: 1px solid black;
   border-right: 1px solid red;
  }
```
This saves us having to write border-right and border-left, however we are still writing repetitive code with the lines 1px solid black and 1px solid red. We can write still less repetitive CSS with the folowing:

```
// SCSS
.borders {
  border: 2px dashed blue {
    left: 1px solid black;
    right: {
      color: red;
     }
   }
```

```
// CSS output
.borders {
   border: 2px dashed blue;
   border-left: 1px solid black;
   border-right-color: red;
}
```
}

Read Nesting online: <https://riptutorial.com/sass/topic/2178/nesting>

## <span id="page-35-0"></span>**Chapter 10: Operators**

## <span id="page-35-1"></span>**Examples**

<span id="page-35-2"></span>**Assignment Operator**

Sass uses the colon (:) operator to assign values to variables.

#### **Example**

```
$foreColor: red;
p {
    color: $foreColor;
}
```
#### <span id="page-35-3"></span>**Arithmetic Operators**

Sass supports the following standard arithmetic operators:

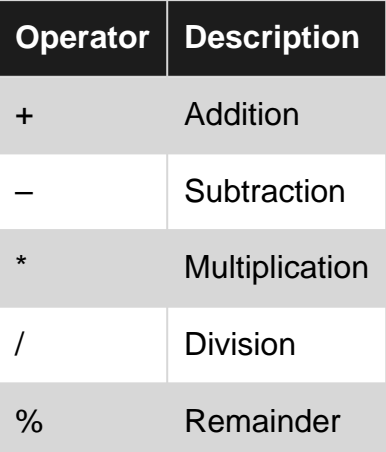

#### **Examples**

```
p {
     font-size: 16px + 4px; // 20px
}
```

```
h3 {
    width: 2px * 5 + 12px; // 22px
}
```

```
h2 {
     width: 8px + (12px / 2) * 3; // 26px
}
```
Normal order of operations applies as usual.

#### <span id="page-36-0"></span>**Comparison Operators**

Sass supports all the usual comparison operators: <,>,==,!=,<=,>=.

#### **Examples**

 $(10px == 10)$  // Returns true  $(''3'' == 3)$  // Returns false \$padding: 10px; \$padding <= 8px; // Returns false

Read Operators online:<https://riptutorial.com/sass/topic/3047/operators>

## <span id="page-37-0"></span>**Chapter 11: Partials and Import**

## <span id="page-37-1"></span>**Examples**

#### <span id="page-37-2"></span>**Importing**

Using **@import allows you to split up your files into multiple smaller files. This makes sense, as you** are able to keep better structure for your stylesheets and avoid very large files.

#### <span id="page-37-3"></span>**Example**

Let's say you have a few files.

```
- application.scss
- header.scss
- content
   |-- article.scss
  '-- list.scss
- footer.scss
```
Your main stylesheet application.scss can import all files as well as define its own styles.

```
// application.scss
// Import files:
@import 'header.scss';
@import 'content/article.scss';
@import 'content/list.scss';
@import 'footer.scss';
// other styles in application.scss
body {
  margin: 0;
}
```
Note that you can also omit the .scss extension so you could write @import 'header'; instead of @import 'header.scss'.

This leads to application.scss having all imported .scss included in the compiled file you serve to the client (browser). In this case your compiled file would be application.css which you include in your html.

```
<h+ml> <head>
    <link rel="stylesheet" type="text/css" href="/application.css?v=18c9ed25ea60">
   </head>
   <body>
    ...
   </body>
</html>
```
Although you are working with multiple files you only serve one file, eliminating the need for multiple requests (one for each file) and speeding up the load time for your visitors.

## <span id="page-38-0"></span>**Main benefits**

- Better structure for development using folder and multiple files
- Serving only one file to the client (browser)

#### <span id="page-38-1"></span>**Partials**

You can create partial files that contain smaller snippets of your stylesheets. This allows you to modularize your CSS and allows for better structure of your stylesheets. A partial is a Sass file named with a leading underscore, i.e:  $_{\text{partial.}\,s\text{css}}$ . The underscore lets Sass know that the specific file is a partial and it will not be generated into a CSS file.

Sass partials are meant to be used with the  $\mathbf{e}$  import directive. When using  $\mathbf{e}$  import, you can omit the leading underscore.

#### <span id="page-38-2"></span>**Example**

Supposing you have a file structure with partials like this

```
- main.scss
- variables.scss
- content
   |-- _buttons.scss
   '-- _otherelements.scss
```
You can include those partials in your main.sess file as follows (leading underscores and file extensions are omitted in this example):

```
// main.scss - Imports:
@import 'variables';
@import 'content/buttons';
@import 'content/otherelements';
```
Read Partials and Import online: <https://riptutorial.com/sass/topic/2893/partials-and-import>

## <span id="page-39-0"></span>**Chapter 12: Scss useful mixins**

### <span id="page-39-1"></span>**Examples**

<span id="page-39-2"></span>**Pure css3 pointer arrows with outline border**

#### **!!! Container should be positioned relatively or absolutely**

**\$direction** - top, bottom, left, right

**\$margin** - margin by the edge in **\$direction**. For top and bottom direction - it's from left to right. For left and right - it's from top to bottom.

**\$colors** - first is a border color, second - is a background color (maybe it's better to inherit background color from a parent)

**\$arrowSide** - is a relative size of an arrow

**\$isInset** - arrow is inside (true) or outside of it's container

Here is a working Plunker<https://plnkr.co/edit/PRF9eLwmOg8OcUoGb22Y?p=preview>

```
%pointer-core {
   content: " ";
     position: absolute;
    border: solid transparent;
     z-index: 9999;
}
@mixin pointer($direction, $margin: 10px, $colors: (#999, $gray), $arrowSide: 8px, $isInset:
false){
     $opposites: (
         top: bottom,
         bottom: top,
        left: right,
         right: left
     );
     $margin-direction: (
        top: left,
        bottom: left,
        left: top,
         right: top
     );
     &:before {
         @extend %pointer-core;
         border-width: $arrowSide;
         @if $isInset {
            border-#{$direction}-color: nth($colors, 1);
             #{$direction}: -1px;
         }
```

```
 @else
\left\{ \begin{array}{cc} 0 & 0 \\ 0 & 0 \end{array} \right\} border-#{map-get($opposites, $direction)}-color: nth($colors, 1);
              #{map-get($opposites, $direction)}: 100%;
 }
         #{map-get($margin-direction, $direction)}: 0;
         margin-#{map-get($margin-direction, $direction)}: $margin - 1;
     }
     &:after {
         @extend %pointer-core;
         border-width: $arrowSide - 1;
         @if $isInset {
             border-#{$direction}-color: nth($colors, 2);
              #{$direction}: -1px;
         }
         @else
         {
              border-#{map-get($opposites, $direction)}-color: nth($colors, 2);
              #{map-get($opposites, $direction)}: 100%;
         }
         #{map-get($margin-direction, $direction)}: 0;
         margin-#{map-get($margin-direction, $direction)}: $margin;
    }
```
#### <span id="page-40-0"></span>**Tooltip pointer example**

}

```
$color-purple-bg: #AF6EC4;
$color-purple-border: #5D0C66;
$color-yellow-bg: #E8CB48;
$color-yellow-border: #757526;
.tooltip {
    position: relative;
     &--arrow-down {
         @include pointer('bottom', 30px, ($color-purple-border, $color-purple-bg), 15px);
     }
     &--arrow-right {
         @include pointer('right', 60px, ($color-yellow-border, $color-yellow-bg), 15px);
     }
}
```
Read Scss useful mixins online: <https://riptutorial.com/sass/topic/6605/scss-useful-mixins>

## <span id="page-41-0"></span>**Chapter 13: SCSS vs Sass**

## <span id="page-41-1"></span>**Examples**

<span id="page-41-2"></span>**Main Differences**

Although people often say Sass as the name of this CSS-preprocessor, they often mean the scsssyntax. Sass uses the .sass file extension, while scss-Sass uses the .scss extension. They are both referred to as "Sass".

Speaking generally, the sess-syntax is more commonly used. sess looks like regular CSS with more capabilities, whereas Sass looks quite different to regular CSS. Both syntaxes have the same abilities.

## <span id="page-41-3"></span>**Syntax**

The main differences are that Sass doesn't use curly brackets or semicolons, where scss does. Sass is also whitespace-sensitive, meaning you have to indent correctly. In sess, you can format and indent your rules as you please.

## <span id="page-41-4"></span>**SCSS:**

```
// nesting in SCSS
.parent {
  margin-top: 1rem;
  .child {
    float: left;
    background: blue;
   }
}
```
## <span id="page-41-5"></span>**SASS:**

```
// nesting in Sass
.parent
  margin-top: 1rem
   .child
    float: left
     background: blue
```
After compilation, both will produce the same following CSS:

```
.parent {
  margin-top: 1rem;
}
.parent .child {
  float: left;
  background: blue;
}
```
#### <span id="page-42-0"></span>**Mixins**

Sass tends to be the more "lazy" syntax. Nothing illustrates this nicer than how you define and include mixins.

## <span id="page-42-1"></span>**Defining a mixin**

 $=$  is how you define a mixin in  $s_{\text{ass}}$ ,  $\ell$ mixin in  $s_{\text{CSS}}$ .

```
// SCSS
@mixin size($x: 10rem, $y: 20rem) {
  width: $x;
  height: $y;
}
// Sass
=size($x: 10rem, $y: 20rem)
   width: $x
  height: $y
```
## <span id="page-42-2"></span>**Including a mixin**

+ is how you include in Sass, @include in SCSS.

```
// SCSS
.element {
   @include size(20rem);
}
// Sass
.element
   +size(20rem)
```
#### <span id="page-42-3"></span>**Maps**

When it comes to maps, usually sess is the easier syntax. Because sass is indent-based, your maps have to be saved in one line.

```
// in Sass maps are "unreadable"
$white: ( white-50: rgba(255, 255, 255, .1), white-100: rgba(255, 255, 255, .2), white-200:
rgba(255, 255, 255, .3), white-300: rgba(255, 255, 255, .4), white-400: rgba(255, 255, 255,
.5), white-500: rgba(255, 255, 255, .6), white-600: rgba(255, 255, 255, .7), white-700:
```

```
rgba(255, 255, 255, .8), white-800: rgba(255, 255, 255, .9), white-900: rgba(255, 255, 255, 1
)
```
Because you can format your code on multiple lines with sess, you can format your maps to be more readable.

```
// in SCSS maps are more readable
$white: (
   white-50: rgba(255, 255, 255, .1),
  white-100: rgba(255, 255, 255, .2),
   white-200: rgba(255, 255, 255, .3),
  white-300: rgba(255, 255, 255, .4),
  white-400: rgba(255, 255, 255, .5),
 white-500: rgba(255, 255, 255, .6),
 white-600: rgba(255, 255, 255, .7),
  white-700: rgba(255, 255, 255, .8),
 white-800: rgba(255, 255, 255, .9),
   white-900: rgba(255, 255, 255, 1)
);
```
#### <span id="page-43-0"></span>**Comments**

Comments in Sass vs. Scss are largely similar, except when multi-lines are concerned. SASS multilines are indentation-sensitive, while sess relies on comment terminators.

## <span id="page-43-1"></span>**Single-Line Comment**

#### **style.scss**

```
// Just this line will be commented!
h1 { color: red; }
```
#### **style.sass**

```
// Exactly the same as the SCSS Syntax!
h1
   color: red
```
## <span id="page-43-2"></span>**Multi-Line Comment**

#### **style.scss**

Initiator: /\*

#### Terminator: \*/

```
/* This comment takes up
```
https://riptutorial.com/ 39

```
 * two lines.
  */
h1 {
  color: red;
}
```
This will style h1 elements with the color **red**.

#### **style.sass**

Now, SASS has two initiators, but no respective terminators. Multiline comments in SASS are sensitive to **indentation levels**.

Initiators: // and /\*

```
// This is starts a comment,
   and will persist until you
    return to the original indentaton level.
h1
   color: red
```
This will style h1 elements with the color **red**.

The same can be done with the  $/$ \* Initiator:

```
/* This is starts a comment,
    and will persist until you
   return to the original indentaton level.
h1
   color: red
```
<span id="page-44-0"></span>So there you have it! The main differences between comments in sess and sass!

**Comparision between SCSS & SASS**

- scss syntax resembles more like a css syntax but sass syntax is little bit different from scss but both produces exactly the same css code.
- In sass we are not ending the style properties with semicolon( $,$ ) but in SCSS we are ending the style properties with  $($ ;  $)$ .
- In scss we used paranthesis  $\leftrightarrow$  to close the style properties but in sass we don't use paranthesis.
- $\bullet$  Indentation is very important in sass. It will define the nested properties in the class or id of the element.
- In sess we can define multiple variables in single line but in SASS we can't do.

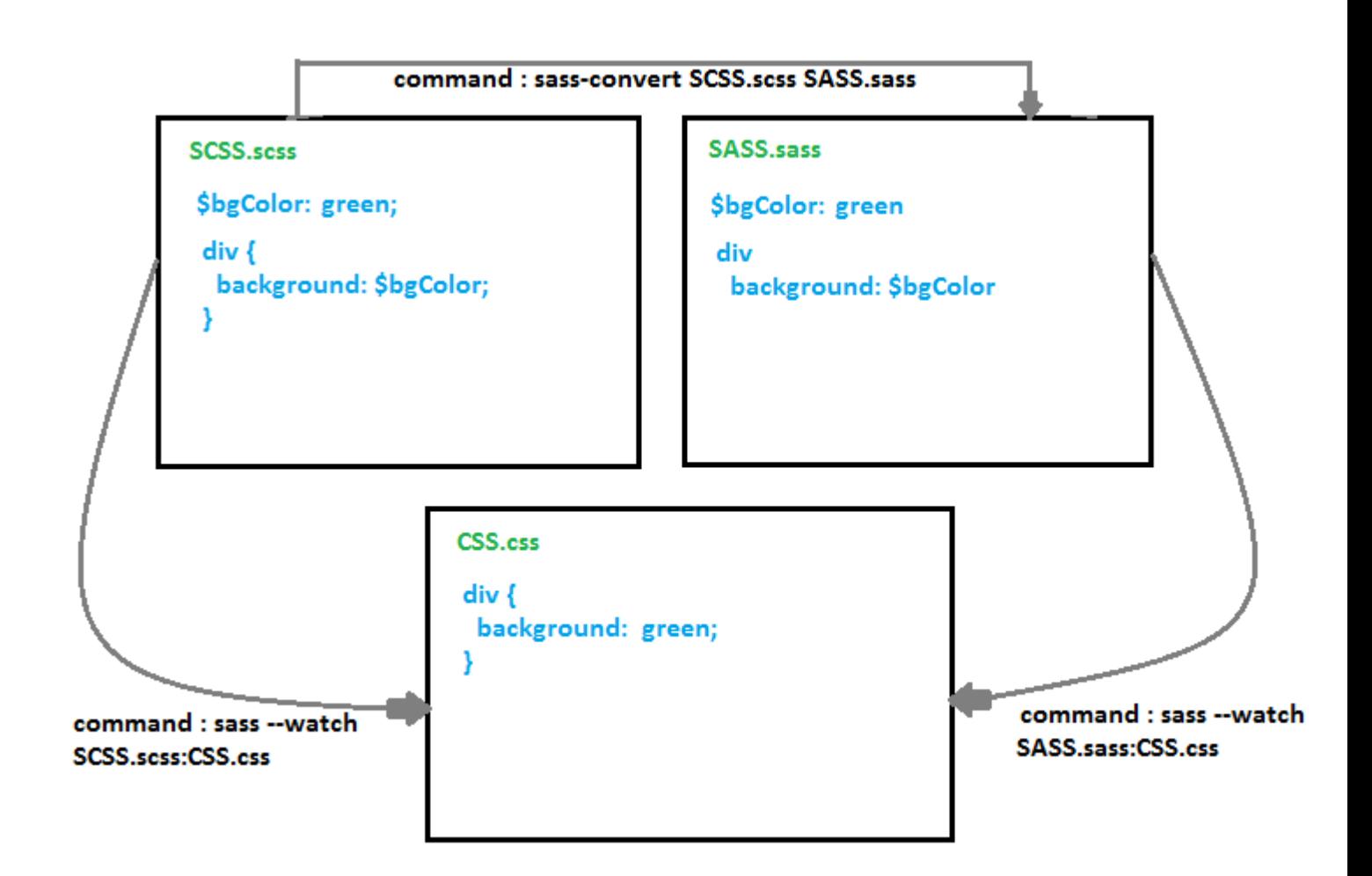

#### <span id="page-45-0"></span>**for loop syntax**

With the release of sass 3.3 and plus version the @if and else conditions syntax got same. we can now use expressions with not only **scss** but also **sass**.

#### **sass syntax**

```
@for $i from 1 through 3 {
  .item-#{$i} { width: 2em * $i; }
}
```
#### Compiled to

```
.item-1 {
  width: 2em;
}
.item-2 {
  width: 4em;
}
.item-3 {
   width: 6em;
}
```
#### **scss syntax**

```
@for $i from 1 through 3 {
 .item-#{$i} { width: 2em * $i; }
}
```
#### compiled to

```
.item-1 {
  width: 2em;
}
.item-2 {
 width: 4em;
}
.item-3 {
 width: 6em;
}
```
Read SCSS vs Sass online:<https://riptutorial.com/sass/topic/2428/scss-vs-sass>

## <span id="page-47-0"></span>**Chapter 14: Update Sass version**

## <span id="page-47-1"></span>**Introduction**

<span id="page-47-2"></span>Update your Sass version using gem / ruby

## **Examples**

#### <span id="page-47-3"></span>**Windows**

You can check the version of Sass using sass -v

Update all ruby gems gem update

<span id="page-47-4"></span>Update only Sass gem update sass

#### **Linux**

You can check the version of Sass using sass -v

Update all ruby gems sudo gem update

Update only Sass sudo gem update sass

Read Update Sass version online: <https://riptutorial.com/sass/topic/10599/update-sass-version>

## <span id="page-48-0"></span>**Chapter 15: Variables**

### <span id="page-48-1"></span>**Syntax**

• *\$variable name: value;* 

### <span id="page-48-2"></span>**Examples**

#### <span id="page-48-3"></span>**Sass**

Variables are used to store a value once which will be used multiple times throughout a Sass document.

They are mostly used for controlling things such as fonts and colors but can be used for any value of any property.

Sass uses the  $\epsilon$  symbol to make something a variable.

```
$font-stack: Helvetica, sans-serif
$primary-color: #000000
body
  font-family: $font-stack
   color: $primary-color
```
#### <span id="page-48-4"></span>**SCSS**

Just as in Sass, SCSS variables are used to store a value which will be used multiple times throughout a SCSS document.

Variables are mostly used to store frequently-used property values (such as fonts and colors), but can be used for any value of any property.

SCSS uses the  $\epsilon$  symbol to declare a variable.

```
$font-stack: Helvetica, sans-serif;
$primary-color: #000000;
body {
  font-family: $font-stack;
   color: $primary-color;
}
```
You can use ldefault when declaring a variable if you want to assign a new value to this variable only if it hasn't been assigned yet:

```
$primary-color: blue;
$primary-color: red !default; // $primary-color is still "blue"
```
#### <span id="page-49-0"></span>**Variable Scope**

Variables exist within a specific scope, much like in in JavaScript.

If you declare a variable outside of a block, it can be used throughout the sheet.

```
$blue: dodgerblue;
.main {
    background: $blue;
    p {
         background: #ffffff;
         color: $blue;
     }
}
.header {
   color: $blue;
}
```
If you declare a variable within a block, it can only be used in that block.

```
.main {
    $blue: dodgerblue;
    background: $blue;
    p {
        background: #ffffff;
         color: $blue;
     }
}
.header {
    color: $blue; // throws a variable not defined error in SASS compiler
}
```
Variables declared at the sheet level (outside of a block) can also be used in other sheets if they are [imported](http://www.riptutorial.com/sass/example/9803/importing).

<span id="page-49-1"></span>**Localize Variables with @at-root directive**

[@at-root](http://sass-lang.com/documentation/file.SASS_REFERENCE.html#at-root) directive can be used to localize variables.

```
$color: blue;
@at-root {
  $color: red;
   .a {
    color: $color;
```

```
 }
   .b {
    color: $color;
   }
}
\cdot c {
  color: $color;
}
```
#### is compiled to:

```
.a {
  color: red;
}
.b {
  color: red;
}
\cdot c \in color: blue;
}
```
#### <span id="page-50-0"></span>**Interpolation**

Variables can be used in string interpolation. This allows you to dynamically generate selectors, properties and values. And the syntax for doing so a variable is #{\$variable}.

```
$className: widget;
$content: 'a widget';
$prop: content;
.#{$className}-class {
   #{content}: 'This is #{$content}';
}
// Compiles to
.widget-class {
  content: "This is a widget";
}
```
<span id="page-50-1"></span>You cannot, however use it to dynamically generate names of mixins or functions.

#### **Variables in SCSS**

In SCSS variables begin with  $\frac{1}{2}$  sign, and are set like CSS properties.

\$label-color: #eee;

They are only available within nested selectors where they're defined.

```
#menu {
    $basic-color: #eee;
    color: $basic-color;
```
}

If they're defined outside of any nested selectors, then they can be used everywhere.

```
$width: 5em;
#menu {
   width: $width;
}
#sidebar {
   width: $width;
}
```
They can also be defined with the  $1g1\text{obs}1$  flag, in which case they're also available everywhere.

```
#menu {
  $width: 5em !global;
  width: $width;
}
#sidebar {
   width: $width;
}
```
It is important to note that variable names can use hyphens and underscores interchangeably. For example, if you define a variable called  $$label-with$ , you can access it as  $$label\_width}$ , and vice versa.

Read Variables online:<https://riptutorial.com/sass/topic/2180/variables>

## <span id="page-52-0"></span>**Credits**

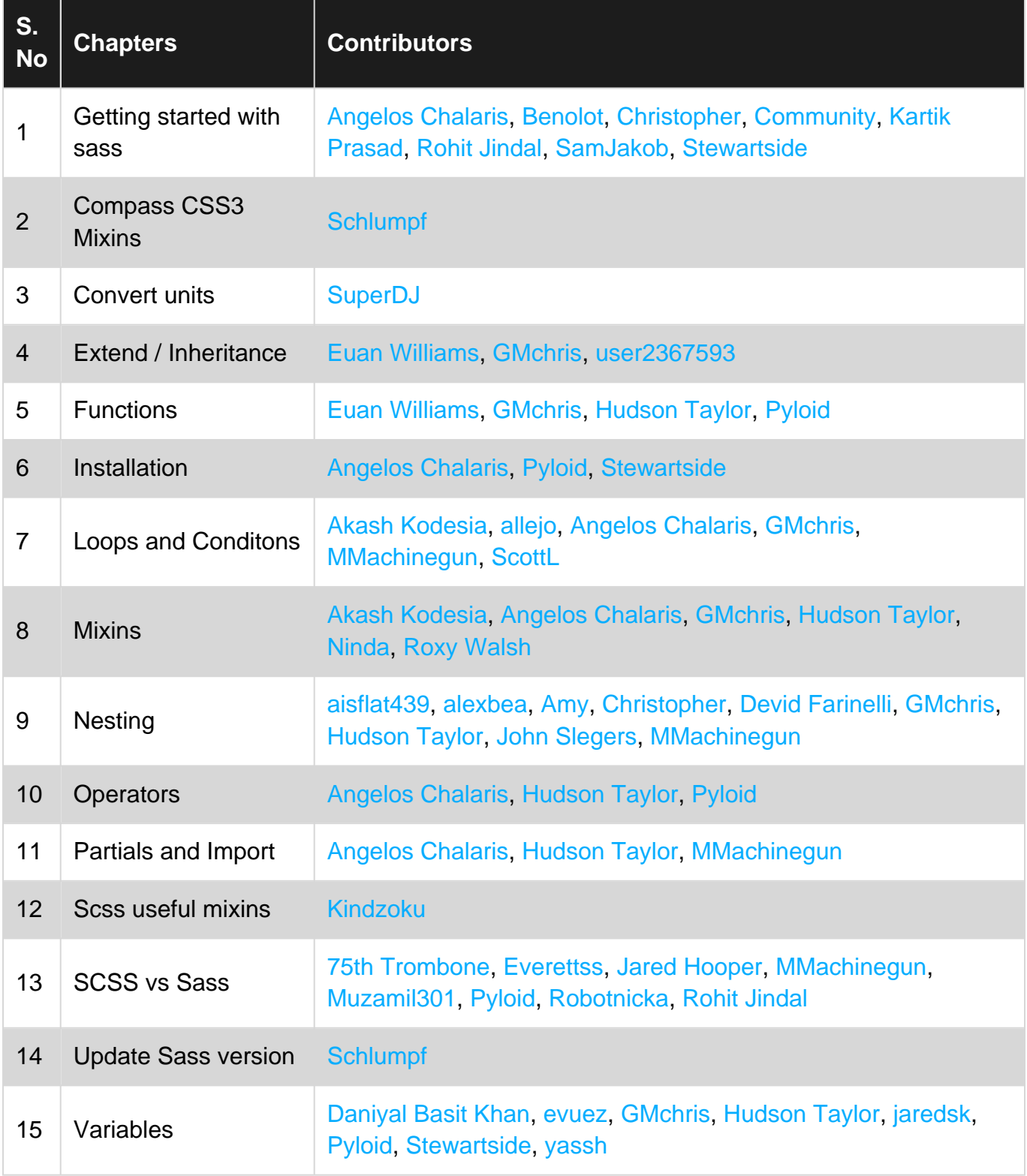